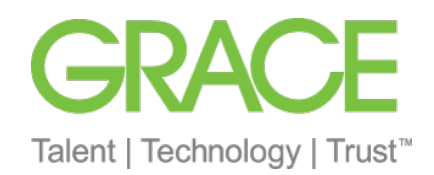

## Registrierungsprozess Ariba Network

**Standardkonto** 

- W.R. Grace hat Ariba Network als unseren Anbieter für alle Einkaufsvorgänge ausgewählt. Alle Transaktionen wie Bestellungen versenden, Auftragsbestätigung empfangen werden über das Ariba Network abgewickelt sowie direkter Zugriff auf das Tool zur Online-Rechnungserstellung.
- Von Papier auf effiziente elektronische Transaktionen umsteigen.
- Den Rechnungs- und Zahlungsstatus online in Echtzeit nachverfolgen
	- Unter [https://support.ariba.com/Adapt/Ariba\\_Network\\_Supplier\\_Training](https://support.ariba.com/Adapt/Ariba_Network_Supplier_Training) finden Sie weitere Details und Erläuterungen zum Ariba Network
- Die Mehrheit der Grace-Lieferanten (und alle indirekten Lieferanten) haben Anspruch auf ein KOSTENLOSES Standardkonto. Wenn Sie über ein Unternehmskonto verfügen oder [ein Upgrade darauf durchführen, fallen möglicherweise Gebühren an. Unter SAP Ariba](https://www.ariba.com/ariba-network/ariba-network-for-suppliers/subscriptions-and-pricing)  Abonnements und Preise erhalten Sie detailliertere Informationen.
- **Hilfreiche Videos finden Sie <u>hier</u>, wie z.B. Kontoübersicht, oder wie erstelle ich eine** Rechnung

\*In den Videos wird ein Standardkonto gezeigt, aber die Informationen sind für Unternehmenskonten genauso relevant.

- Mit Ihrem Standardkonto haben Sie direkten Zugriff auf Ariba Network
- Sie erhalten interaktive Bestellungen per E-Mail
- Rechnungen reichen Sie direkt über Ariba ein
- Das Standardkonto ist kostenfrei

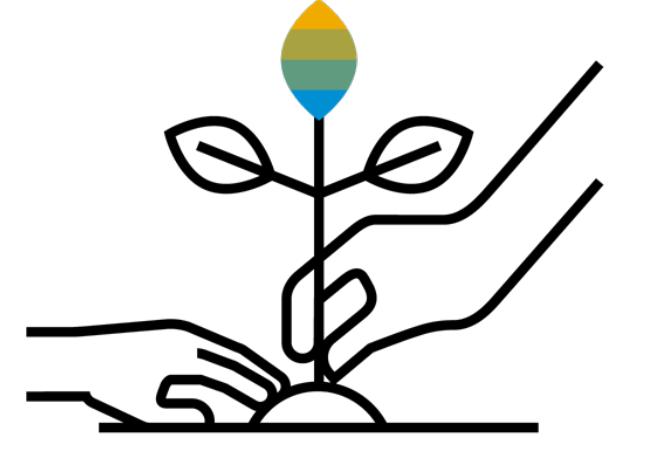

**GRACE** 

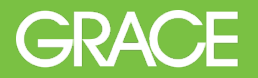

- 1. Sie erhalten eine interaktive Bestellung per E-Mail
- 2. Klicken Sie auf "Bestellung verarbeiten"
- 3. Registrieren Sie sich für ein Standardkonto oder melden Sie sich mit einem bereits existierenden Benutzerkonto an

**Anmerkung:** Bei der zweiten Bestellung klicken Sie wieder auf "Bestellung verarbeiten", aber Sie erstellen kein neues Konto, sondern Sie melden sich mit den vorhandenen Login-Daten an.

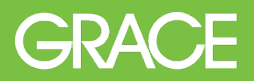

### Sie erhalten interaktive E-Mails

 Klicken Sie in der Bestellbenachrichtigung auf **"Bestellung verarbeiten"** um sich bei Ariba zu registrieren bzw. anmelden.

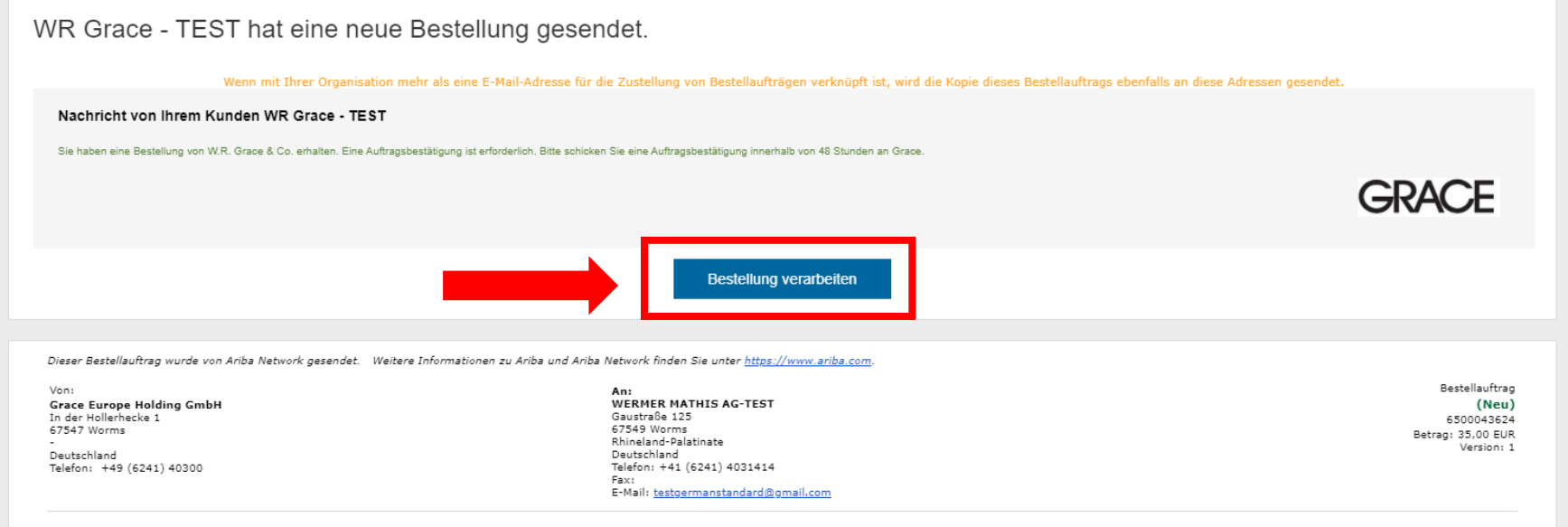

**Brauchen Sie Hilfe beim Registrieren? Unter dem folgenden Link finden Sie eine Website mit hilfreichen Anweisungen und Videos:<https://grace.com/vendor-suppliers/>**

### Registrierung

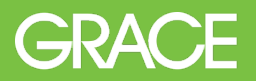

### Bei Ariba Network registrieren/anmelden

- Klicken Sie auf **"Registrieren"** um ein neues Standardkonto anzulegen
- -ODER- klicken Sie auf **"Anmelden"** falls Sie bereits ein Konto besitzen.

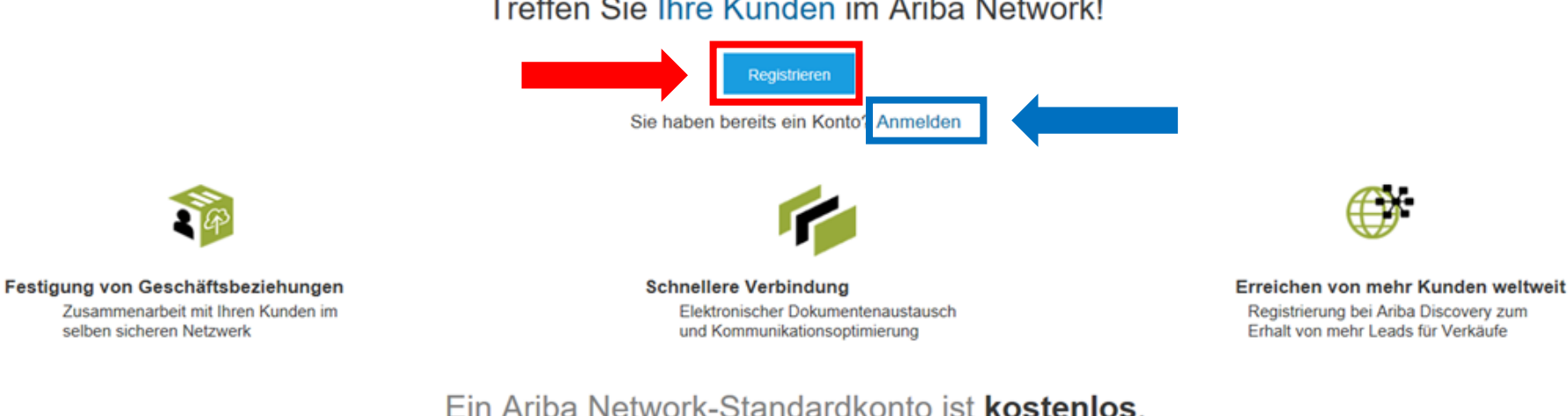

#### Treffen Sie Ihre Kunden im Ariba Network!

Mehr...

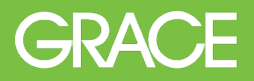

### Konto konfigurieren bei der Registrierung

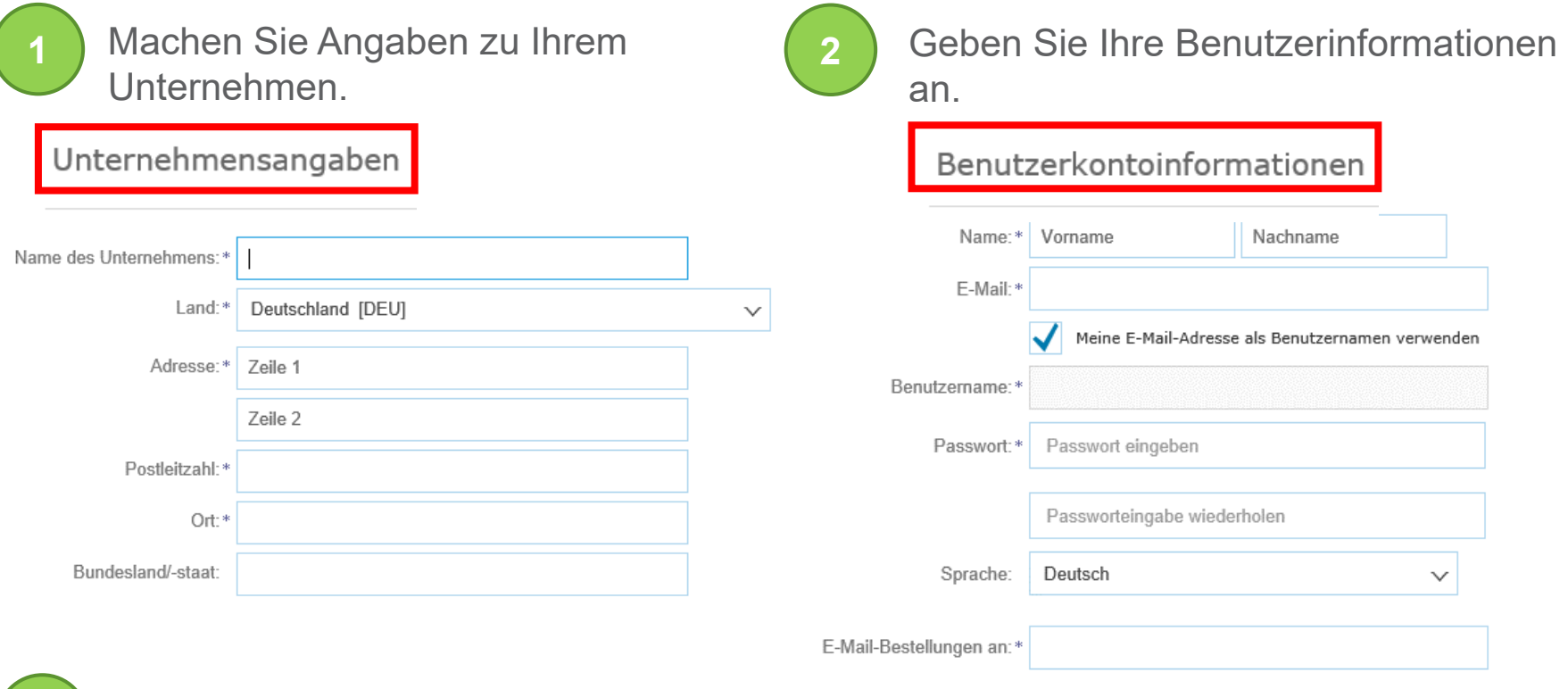

Akzeptieren Sie die Nutzungsbedingungen und Vertraulichkeiserklärung und klicken Sie auf **"Registrieren lassen"**.

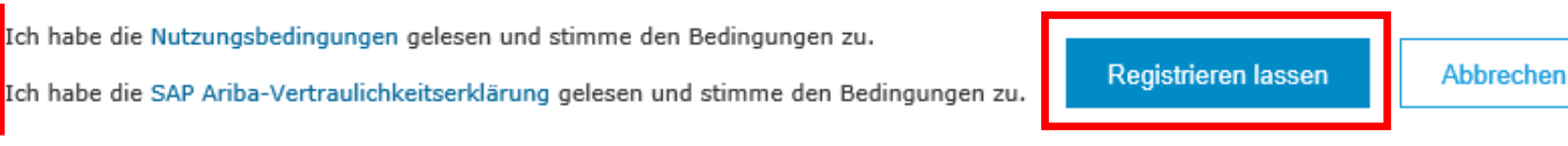

**3**

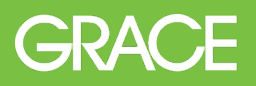

℗

Testgerman standard

Benutzer-IDs verknüpfen

An Administrator wenden

Mein Konto

Standardkonto

### Unternehmensprofil vervollständigen

- 1. Klicken Sie oben rechts auf "Kontoeinstellungen" und wählen **"Unternehmensprofil"** aus.
- 2. Füllen Sie alle vorgeschlagenen Felder auf den Registerkarten aus um Ihr Unternehmen bestmöglich zu beschreiben.
- 3. Klicken Sie auf das Tab "Geschäftlich" und hinterlegen unter "Finanzielle Informationen" die Unternehmungskennung, die für Rechnung wichtig ist. **<sup>1</sup>**

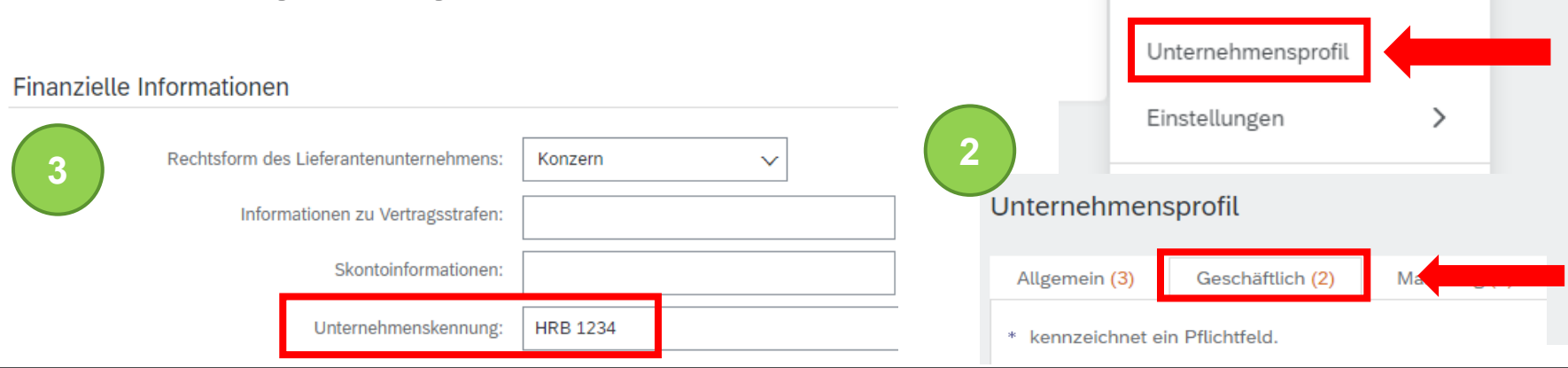

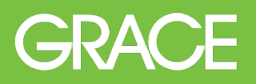

### Unternehmensprofil vervollständigen

4. Im Tab "Geschäftlich" hinterlegen Sie unter "Steuerinformationen" die Umsatzsteuernummer, die für die Rechnungserstellung wichtig ist.

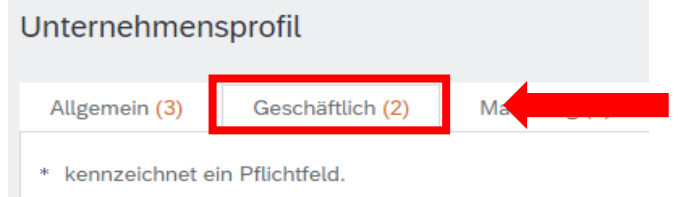

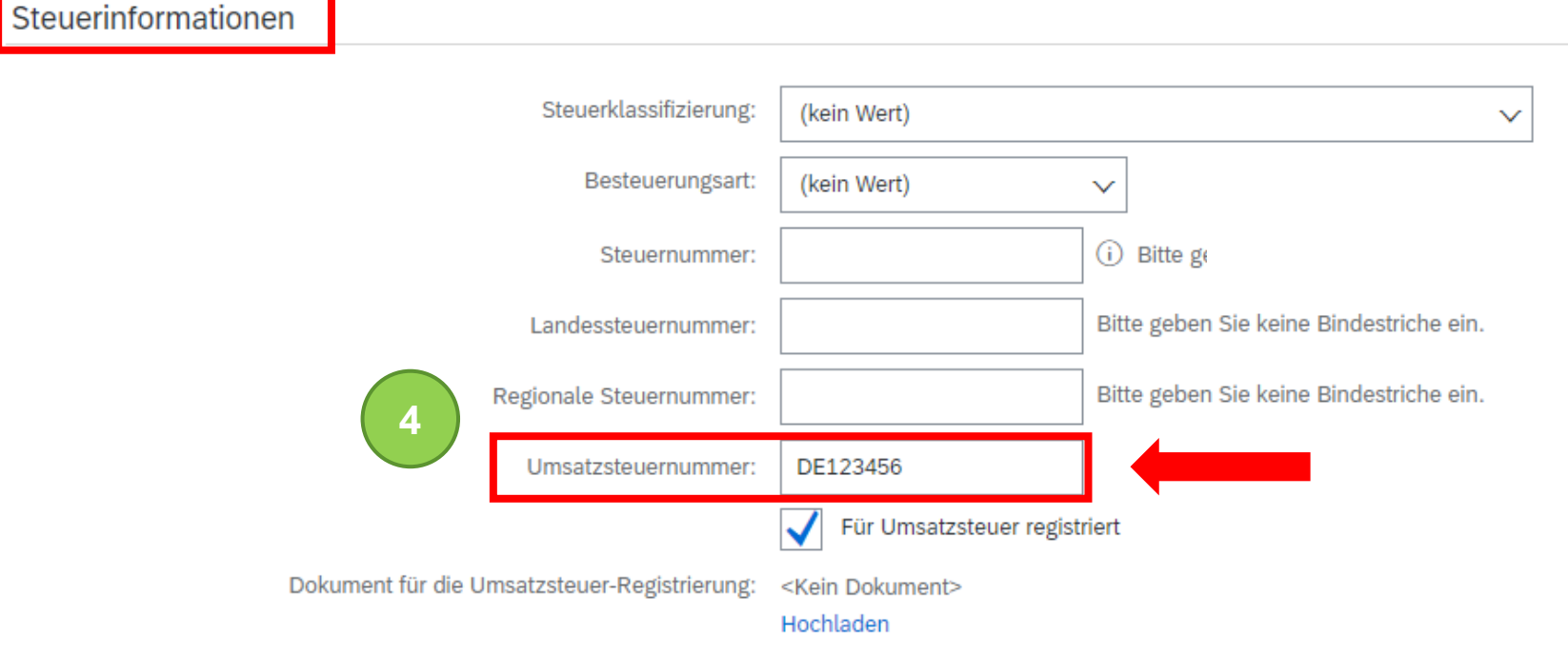

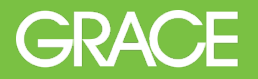

- Unterstützung von Lieferanten bei der Registrierung
	- Registrierung, Lieferantengebühren, Kontenkonfiguration
	- **[SAP Ariba Help Center](https://helpcenter.ariba.com/index.html?sap-language=de)**
- **Grace Lieferantenportal** 
	- Schulungen, Trainingsunterlagen, Videos, FAQs
	- **grace.com/ariba-de**
- Unterstützung von Lieferanten
	- Geschäftsbezogene Fragen über das **Source to [Pay HelpDesk](https://grace.com/en-us/vendors-and-suppliers/Pages/Service-to-Pay-Helpdesk-Contact.aspx)**

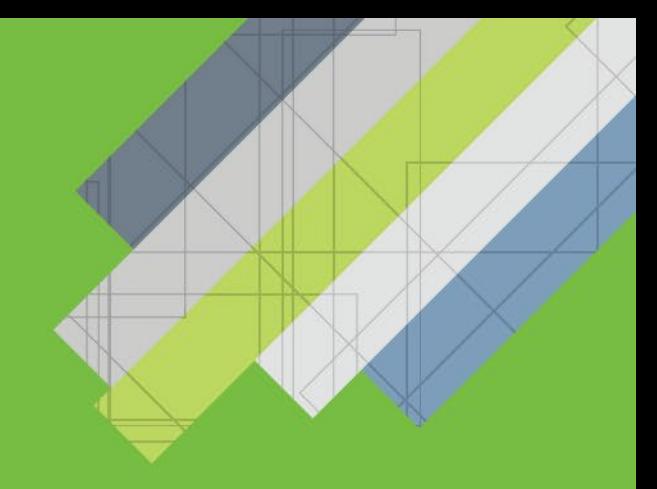

# Vielen Dank für die Registrierung im Ariba Network

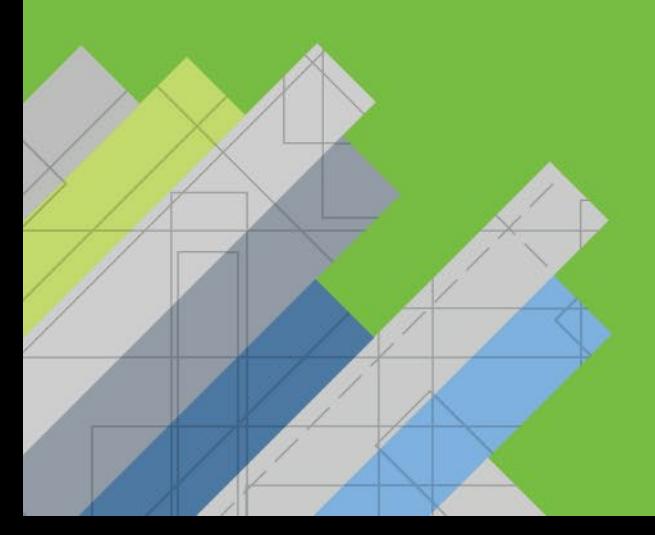

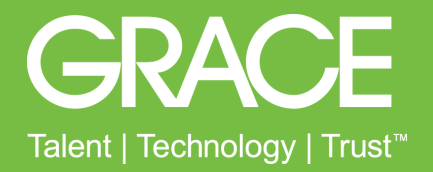